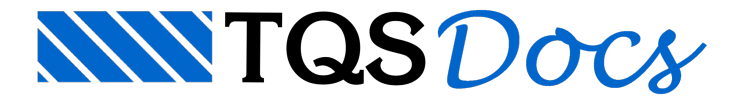

# Menu Visualizar

Neste menu temos mais uma alternativa para a chamada dos editores de plantas e esquemas de telas, e a visualização das listas de telas e resumos de esquemas em forma de relatório.

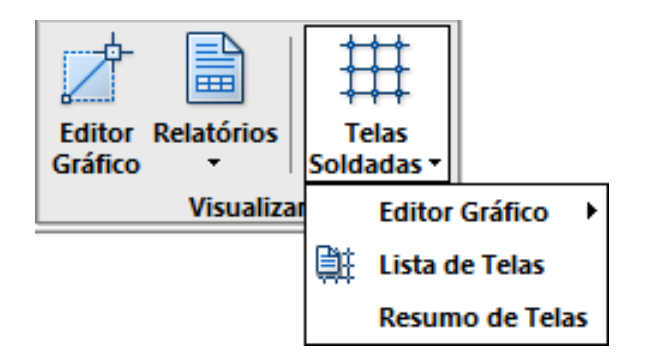

Tanto alista de telas gerada em desenho quanto o resumo do esquematem umaversão em listagem alfanumérica.

## Visualizar Editor de Telas Soldadas

Para acionar o Editor de Telas Soldadas, execute a seqüência de comandos "Visualizar" – "Telas Soldadas" – "Editor Gráfico" – "Editor de telas Soldadas".

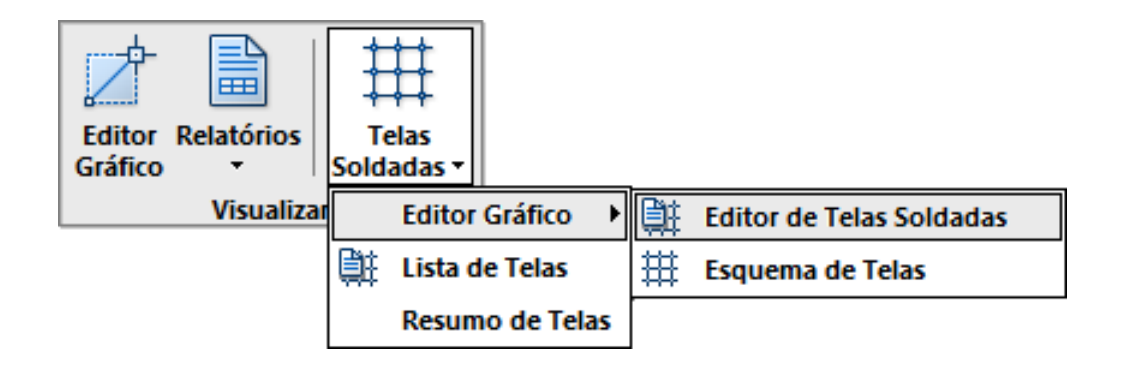

Veja em detalhe todos os comandos do Editor de Telas Soldadas no capítulo "Plantas de Telas Soldadas".

## Visualizar Editor de Esquema de Telas

Para acionar o Editor de Esquema de Telas, execute a seqüência de comandos "Visualizar" – "Telas Soldadas" – "Editor Gráfico" – "Editor de Telas Soldadas".

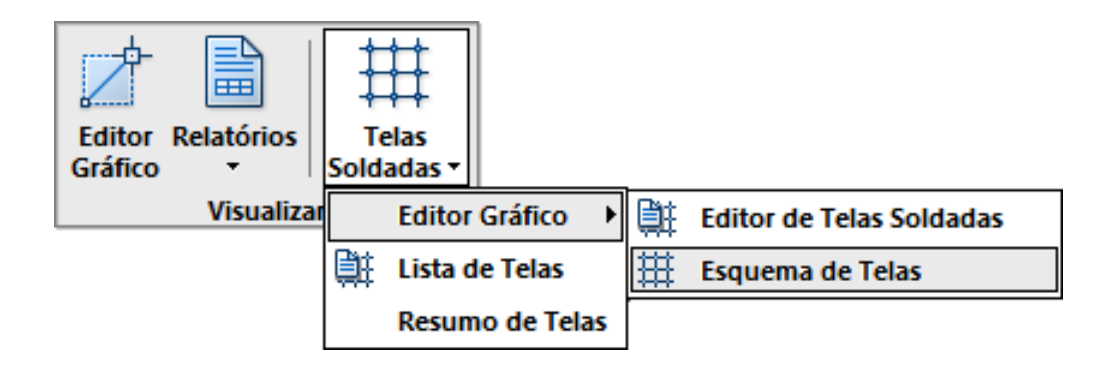

Veja em detalhe todos os comandos do Editor de Telas Soldadas no capítulo "Esquema de Telas Soldadas".

## Visualizar Lista de Telas

Para o desenho gerado através do Menu Processar também será gerada uma listagem.

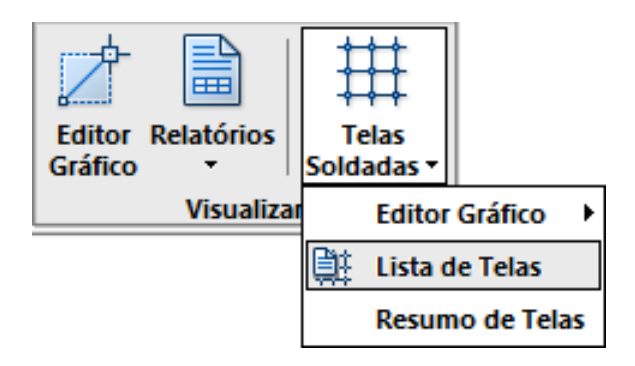

Para visualizar esta listagem através do EDITW, acione a seqüência de comandos: "Visualizar" – "Telas Soldadas" – Lista de Telas".

## Visualizar Resumo de Telas

Para o desenho gerado através do Menu Processar também será gerada uma listagem.

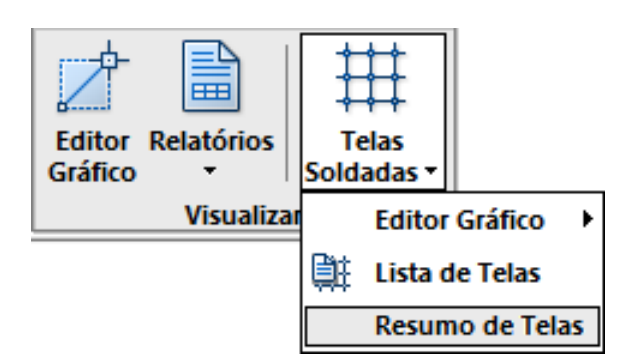

Para visualizar esta listagem através do EDITW, acione a seqüência de comandos: "Visualizar" – "Telas Soldadas" – Resumo de Telas"